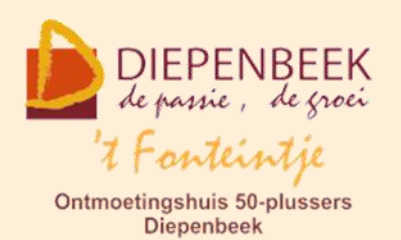

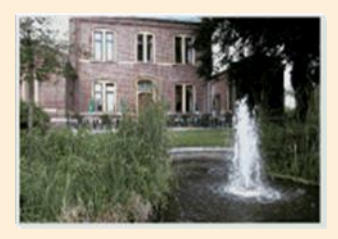

Huis Schoofs Dorpsstraat 11 tel:011 491 900

Website: [http://fonteintje-diepenbeek.be](http://fonteintje-diepenbeek.be/)

Forum: <http://fonteintje-diepenbeek.be/Forum> Agenda: <http://fonteintje-diepenbeek.be/Agenda>

## *e-mailkrantje april 2016*

## *Groepsuitstap naar steenfabriek Vandersanden – nog 7 plaatsen vrij*

*Dinsdag 26 april: vertrek aan 't Fonteintje om 8:50 uur*

Op dinsdag 26/04/2016 organiseert 't Fonteintje een uitstap naar de steenfabriek van Vandersanden, Riemsterweg 300 te 3740 Bilzen (Kleine Spouwen).

Bij aankomst is er koffie en een ontbijtkoek voorzien. Hierna is er een presentatie met uitleg over het productieproces en stellen ze hun producten voor. Na deze uiteenzetting is er een bezoek aan de fabriek.

We gaan met eigen vervoer of je kan vragen om met iemand mee te rijden. Gelieve dit wel bij de inschrijving te vermelden.

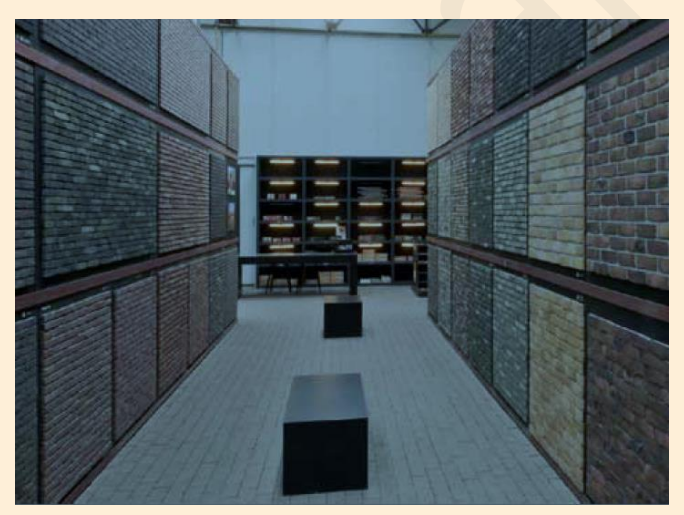

Gezamenlijk vertrek aan 't Fonteintje om 8:50 uur. Om 9:30 uur start de rondleiding bij Vandersanden.

Begeleiding : Jean Ramon

Prijs : 1 euro te betalen bij inschrijving of via overschrijving.

Inschrijven verplicht via vrijetijdsloket de Plak, Servaasplein 14, tel. 011-49 19 00 of via e-mail: [vrijetijdsloket@diepenbeek.be.](mailto:vrijetijdsloket@diepenbeek.be)

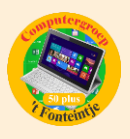

### *Computerwerkgroep - Planning 2016-2017*

Het werkjaar 2015-2016 is nog niet beëindigd maar de computerwerkgroep is toch al gestart met het opmaken van een nieuwe planning voor 2016-2017.

Traditiegetrouw bekijken we dan ook nog even de programmatie van het lopend seizoen. We kunnen met voldoening vaststellen dat we opnieuw een behoorlijke respons mochten noteren op ons aanbod van computercursussen. Slechts een vijftal cursussen werden geannuleerd wegens onvoldoende inschrijvingen.

Het spreek vanzelf dat we steeds trachten ons aanbod 100% af te stemmen op de behoeften van onze 50-plussers, doch het is voor onze werkgroep niet altijd gemakkelijk om deze behoeften juist in te schatten.

We willen daarom een beroep doen op jullie medewerking door ons te laten weten voor welke nieuwe cursussen er belangstelling is. Welke cursussen ontbreken er nog aan ons aanbod?

Je kan ons dit laten weten door een e-mailtje te sturen aan [info@fonteintje](mailto:info@fonteintje-diepenbeek.be)[diepenbeek.be.](mailto:info@fonteintje-diepenbeek.be)

Om het cursusoverzicht 2015-2016 nog eens te bekijken kan je klikken op volgende link: [http://fonteintje-diepenbeek.be/computer/\\_vb\\_computer.php.](http://fonteintje-diepenbeek.be/computer/_vb_computer.php)

Onze nieuwe planning verschijnt in ons e-mailkrantje van mei of juni.

### *Start laatste cursussen voorjaar 2016*

Voor onze cursus Excel thema (twee lessen met start op woensdag 20 april) hebben we helaas tot nog toe geen enkele inschrijving ontvangen. Onze werkgroep heeft dan ook besloten deze cursus te annuleren.

Ook de cursus Facebook die gepland was in de maand mei (13, 20 en 27 mei) werd geannuleerd. Ditmaal omdat de lesgever wegens omstandigheden niet beschikbaar is.

Volgende cursussen staan evenwel nog geprogrammeerd:

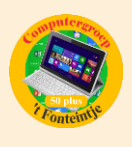

- **1 Dropbox: 2 lessen (Paul) – nog 5 plaatsen vrij** donderdagvoormiddag 21 en 28 april
- **2 Total Commander: 6 lessen (Albert) – nog 8 plaatsen**

dinsdagnamiddag 26 april; 3, 10, 17, 24 en 30 mei (meer uitleg vind je in de volgende rubriek en op onze website)

**3 Facebook: 3 lessen (Johan) – nog 9 plaatsen** vrijdagvoormiddag 3, 10 en 17 juni

Gedetailleerde informatie van al deze cursussen kan je snel vinden op de website van 't Fonteintje door even te klikken op onderstaand link:

[http://fonteintje-diepenbeek.be/computer/\\_vb\\_computer.php](http://fonteintje-diepenbeek.be/computer/_vb_computer.php)

### *Total Commander 8.51*

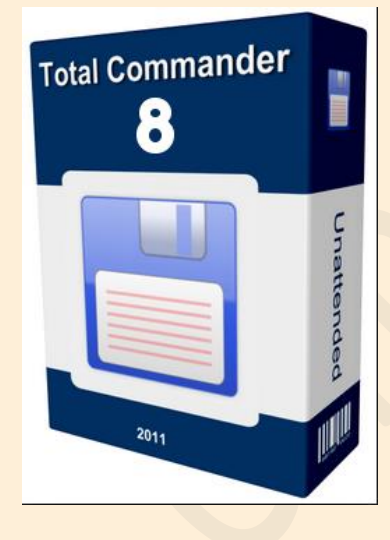

Met "Total Commander" wordt bestandsbeheer kinderspel.

Voor wie veel in de weer is met bestanden en mappen is dit programma een onmisbaar stuk gereedschap. (Vroegere DOS gebruikers zullen hierin zeker de structuur van "Norton Commander" herkennen.).

Het programma typeert zich door de verdeling van het venster in twee kleinere vensters. In elk deelvenster kan een andere (of dezelfde) map zichtbaar gemaakt worden waardoor alle bewerkingen van de ene map naar de andere veel overzichtelijker kunnen gebeuren dan in de klassieke één-venster-verkenner. Aparte instellingen laten toe om op een eenvoudige manier bepaalde bestanden te verbergen of juist zichtbaar te maken, al naargelang de toepassing vereist.

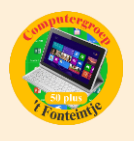

#### *Tot de vele mogelijkheden behoren:*

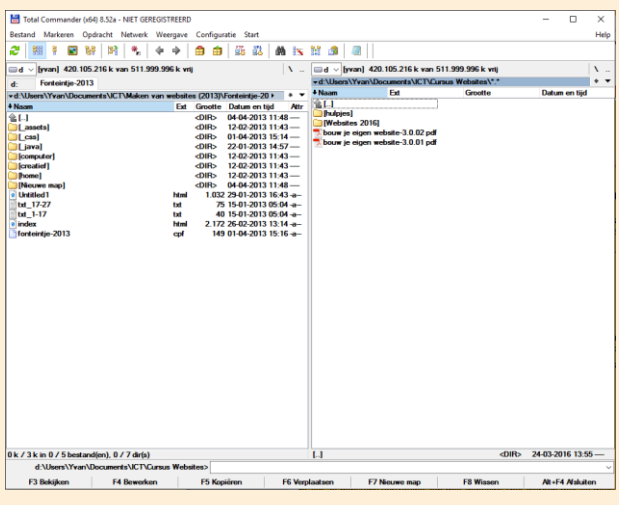

**E** mappen aanmaken, vergelijken, synchroniseren, verwijderen, of verplaatsen.

 $\blacksquare$  een tik op de spatiebalk berekent de omvang van de geselecteerde map en alle submappen.

**E** complete mappen kunnen direct gecomprimeerd worden naar bijvoorbeeld een ZIP-bestand, gecomprimeerde mappen kunnen

uitgepakt worden of als een gewone map behandeld worden zonder eerst uit te pakken (unzippen).

- het programma kan ook dienst doen als FTP-client (Internet, website) waardoor u in een van de vensters de inhoud van een FTP-server te zien krijgt als een map op uw eigen harddisk.
- **Pallerlei bestanden kunnen direct geopend worden en bewerkt worden in** tekstmodus
- **E** mensen die graag met sneltoetsen werken (bediening via het toetsenbord) kunnen hun hartje ophalen, want het programma biedt hier veel ondersteuning voor.

Het programma is shareware en kan gratis gedownload worden via deze link: <http://www.ghisler.com/>

#### *Voorkennis:*

Van de cursisten wordt verwacht dat ze minstens vertrouwd zijn met Windows (het werken met de muis, toetsenbord, Windows Verkenner, mappen, enz....)

*Meer informatie via onderstaande link:*

[http://fonteintje-diepenbeek.be/computer/total%20commander%208.51.php.](http://fonteintje-diepenbeek.be/computer/total%20commander%208.51.php)

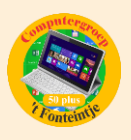

### *Waar en hoe inschrijven?*

Alle informatie over het inschrijven voor de cursussen en de betalingen kan je terugvinden op de website van 't Fonteintje via de link:

<http://fonteintje-diepenbeek.be/home/inschrijf.php>

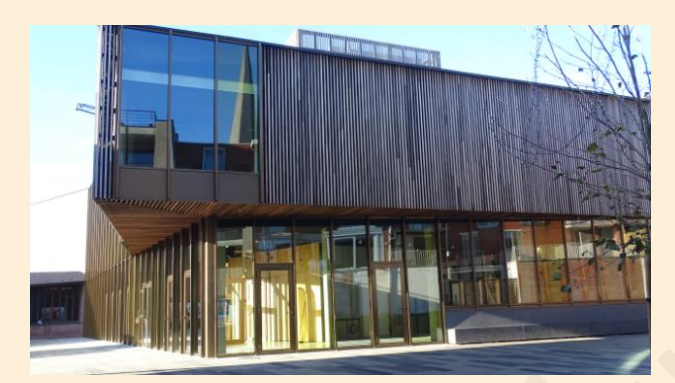

Wij herinneren je eraan dat de dienst Vrije Tijd per 1 februari verhuisd is van huis Schoofs naar 'De Plak', Servaasplein 14, makkelijk te bereiken via de doorsteek langs de Bib of vanuit de Varkensmarkt.

Hou er in elk geval rekening mee dat je inschrijving pas geldig is na betaling van het verschuldigd inschrijfgeld.

# *Je eigen mappen voor Bladwijzers maken in SAFARI op de iPad*

Het e-mailkrantje helemaal uitgelezen? Geen bal op TV? Vriend of man alweer op stap? Geen nood, in 't Fonteintje ben je altijd welkom. Ook in april zijn er zoals je kon lezen nog enkele plaatsen vrij voor sommige computercursussen.

Of breng wat orde op je iPad of iPhone en probeer volgende instructies stap voor stap uit te voeren.

Heb je een geweldige website gevonden en wil je die graag opslaan? Door pagina's als bladwijzer toe te voegen kun je websites makkelijk terugvinden. Je kunt bladwijzers ook in je eigen mappen opslaan.

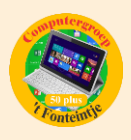

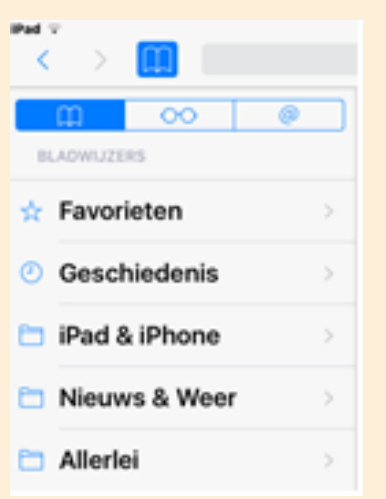

ê. Open SAFARI. Tik op boekje

**E** Nu kom je in het menu: Bladwijzers met

Favorieten, Geschiedenis en zelfgemaakte mappen

- Tik op **Wijzig**
- **E** Tik nu op **Nieuwe map** en geef de map een naam.

Tik op gereed

Tik nog eens onderaan op **Gereed**. Deze map staat nu onder Bladwijzers

Wil je een bladwijzer die in de map favorieten staat in een zelfgemaakte map plaatsen, klik dan op **Wijzig**, vervolgens op de bladwijzer die je wil verplaatsen. Nu zie je dat de locatie van deze website de map 'Favorieten' is.

Tik nu op Favorieten en zet vervolgens een vinkje achter de map waar je de bladwijzer wil in opslaan.

Tik nu bovenaan links op **<Favorieten** en dan op **Gereed**. Nu vind je de bladwijzer in je zelfgemaakte map.

Met deze werkwijze kan je ook submappen in je eigen mappen maken.

Plaats een nieuwe bladwijzer onmiddellijk in de gewenste map. Dit doe je zo:

Surf bv. naar [http://www.fonteintje-diepenbeek.be](http://www.fonteintje-diepenbeek.be/)

Tik op de deelknop, vervolgens op bladwijzer

Je ziet nu in LOCATIE nog steeds de vorige map staan. Tik op deze map en plaats een vinkje achter de gewenste map.

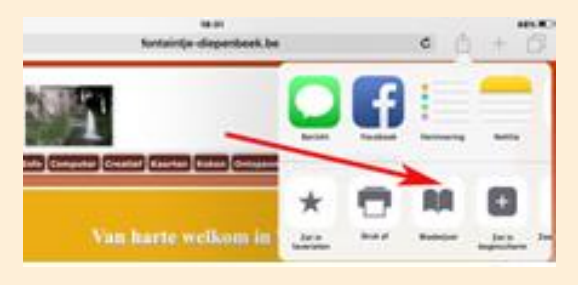

Tik nu op **Bewaar**.

Je kunt nu je opgeslagen bladwijzer meteen vinden op de door jou gekozen locatie. Let wel: wil je een volgende bladwijzer opslaan, dan zal je weer de juiste LOCATIE moeten aanvinken.

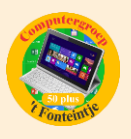

### *Goed om weten (bron: Datanews)*

#### **1 Vergroot het bereik van het wifi-signaal**

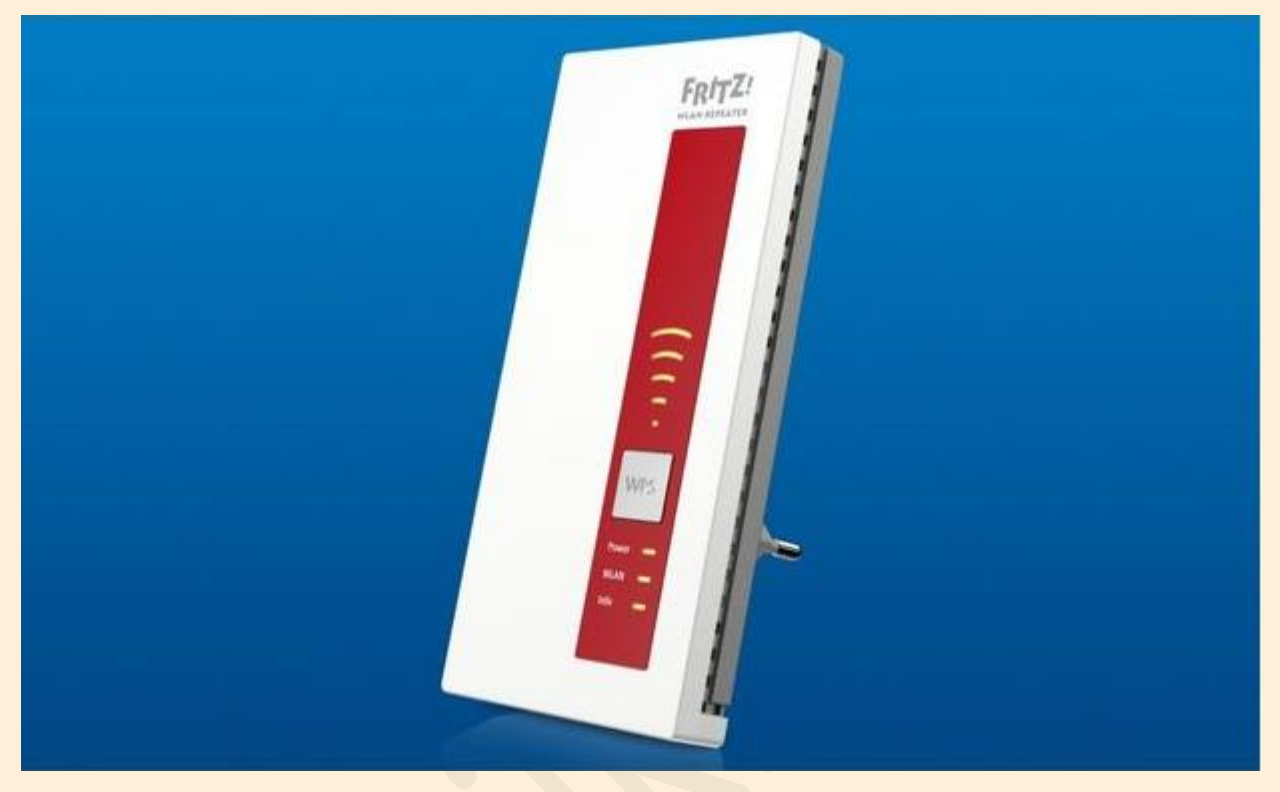

[http://datanews.knack.be/ict/gadgets/vergroot-het-bereik-van-het-wifi](http://datanews.knack.be/ict/gadgets/vergroot-het-bereik-van-het-wifi-signaal/article-normal-690951.html?utm_source=Newsletter-14/04/2016&utm_medium=Email&utm_campaign=Newsletter-RNBDATANNL&M_BT=2848680433098)[signaal/article-normal-690951.html?utm\\_source=Newsletter-](http://datanews.knack.be/ict/gadgets/vergroot-het-bereik-van-het-wifi-signaal/article-normal-690951.html?utm_source=Newsletter-14/04/2016&utm_medium=Email&utm_campaign=Newsletter-RNBDATANNL&M_BT=2848680433098)[14/04/2016&utm\\_medium=Email&utm\\_campaign=Newsletter-](http://datanews.knack.be/ict/gadgets/vergroot-het-bereik-van-het-wifi-signaal/article-normal-690951.html?utm_source=Newsletter-14/04/2016&utm_medium=Email&utm_campaign=Newsletter-RNBDATANNL&M_BT=2848680433098)[RNBDATANNL&M\\_BT=2848680433098](http://datanews.knack.be/ict/gadgets/vergroot-het-bereik-van-het-wifi-signaal/article-normal-690951.html?utm_source=Newsletter-14/04/2016&utm_medium=Email&utm_campaign=Newsletter-RNBDATANNL&M_BT=2848680433098)

**2 Voor het eerst meer omzet uit digitale muziek dan uit platen en CD's**

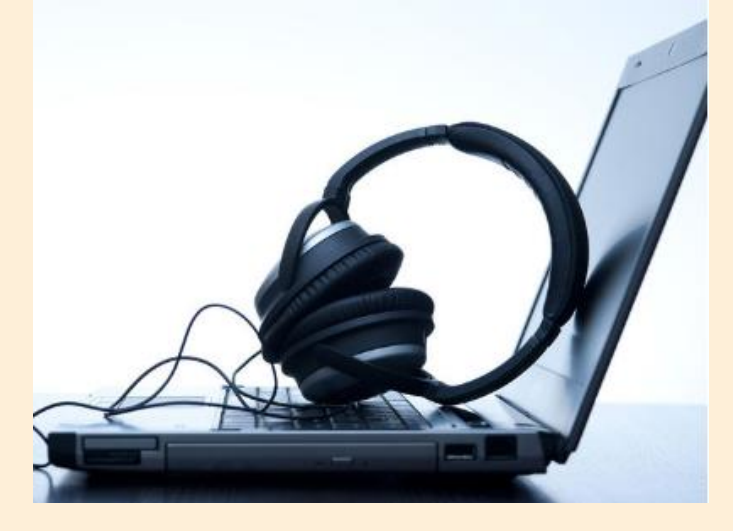

[http://datanews.knack.be/ict/nieuws/vo](http://datanews.knack.be/ict/nieuws/voor-het-eerst-meer-omzet-uit-digitale-muziek-dan-uit-platen-en-cd-s/article-normal-690759.html?utm_source=Newsletter-13/04/2016&utm_medium=Email&utm_campaign=Newsletter-RNBDATANNL&M_BT=2848680433098) [or-het-eerst-meer-omzet-uit-digitale](http://datanews.knack.be/ict/nieuws/voor-het-eerst-meer-omzet-uit-digitale-muziek-dan-uit-platen-en-cd-s/article-normal-690759.html?utm_source=Newsletter-13/04/2016&utm_medium=Email&utm_campaign=Newsletter-RNBDATANNL&M_BT=2848680433098)[muziek-dan-uit-platen-en-cd-s/article](http://datanews.knack.be/ict/nieuws/voor-het-eerst-meer-omzet-uit-digitale-muziek-dan-uit-platen-en-cd-s/article-normal-690759.html?utm_source=Newsletter-13/04/2016&utm_medium=Email&utm_campaign=Newsletter-RNBDATANNL&M_BT=2848680433098)[normal-](http://datanews.knack.be/ict/nieuws/voor-het-eerst-meer-omzet-uit-digitale-muziek-dan-uit-platen-en-cd-s/article-normal-690759.html?utm_source=Newsletter-13/04/2016&utm_medium=Email&utm_campaign=Newsletter-RNBDATANNL&M_BT=2848680433098)[690759.html?utm\\_source=Newsletter-](http://datanews.knack.be/ict/nieuws/voor-het-eerst-meer-omzet-uit-digitale-muziek-dan-uit-platen-en-cd-s/article-normal-690759.html?utm_source=Newsletter-13/04/2016&utm_medium=Email&utm_campaign=Newsletter-RNBDATANNL&M_BT=2848680433098)[13/04/2016&utm\\_medium=Email&utm\\_c](http://datanews.knack.be/ict/nieuws/voor-het-eerst-meer-omzet-uit-digitale-muziek-dan-uit-platen-en-cd-s/article-normal-690759.html?utm_source=Newsletter-13/04/2016&utm_medium=Email&utm_campaign=Newsletter-RNBDATANNL&M_BT=2848680433098) [ampaign=Newsletter-](http://datanews.knack.be/ict/nieuws/voor-het-eerst-meer-omzet-uit-digitale-muziek-dan-uit-platen-en-cd-s/article-normal-690759.html?utm_source=Newsletter-13/04/2016&utm_medium=Email&utm_campaign=Newsletter-RNBDATANNL&M_BT=2848680433098)[RNBDATANNL&M\\_BT=2848680433098](http://datanews.knack.be/ict/nieuws/voor-het-eerst-meer-omzet-uit-digitale-muziek-dan-uit-platen-en-cd-s/article-normal-690759.html?utm_source=Newsletter-13/04/2016&utm_medium=Email&utm_campaign=Newsletter-RNBDATANNL&M_BT=2848680433098)